# **X214/11/12**

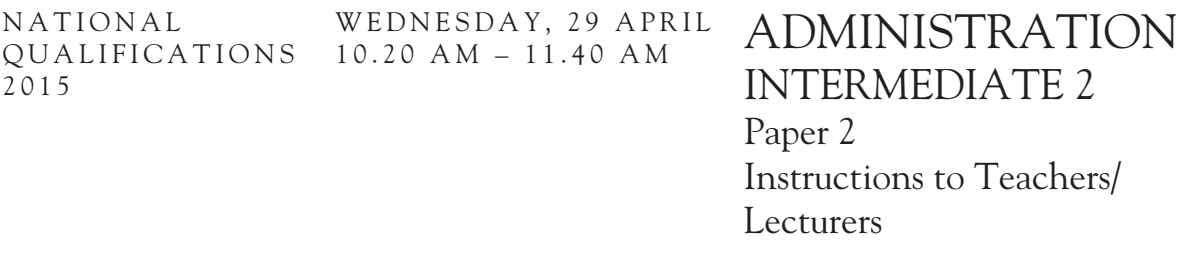

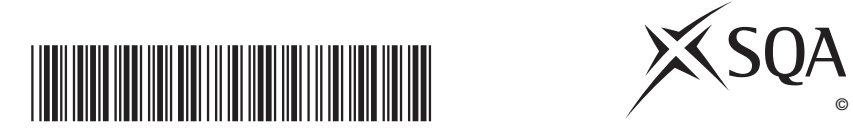

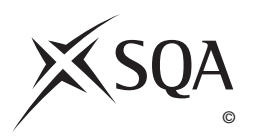

# **Instructions to Teachers/Lecturers**

**Prior to the examination the following files require to be created and saved using the file names indicated. This will enable the candidate to access the information required to complete the tasks.**

#### **Teachers and lecturers should ensure that candidates CANNOT access files prior to the examination.**

On the date of the examination you are required to send printouts of the prepared files to the Scottish Qualifications Authority. These should be submitted, by the Invigilator, along with the candidates' printouts in **each** return envelope.

Housestyle is acceptable for all documents – ensure all data is **accurate**.

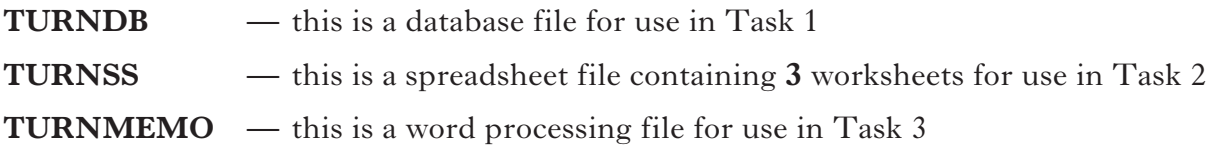

- **Note 1:** Candidates may use the calculator function on their PC if they are familiar with it, or a hand-held calculator. The hand-held calculator must conform to Scottish Qualifications Authority guidelines.
- **Note 2:** If the question paper necessitates, candidates may have access to a calendar, either an electronic or paper copy.

# **FILENAME: TURNDB**

#### **Task 1**

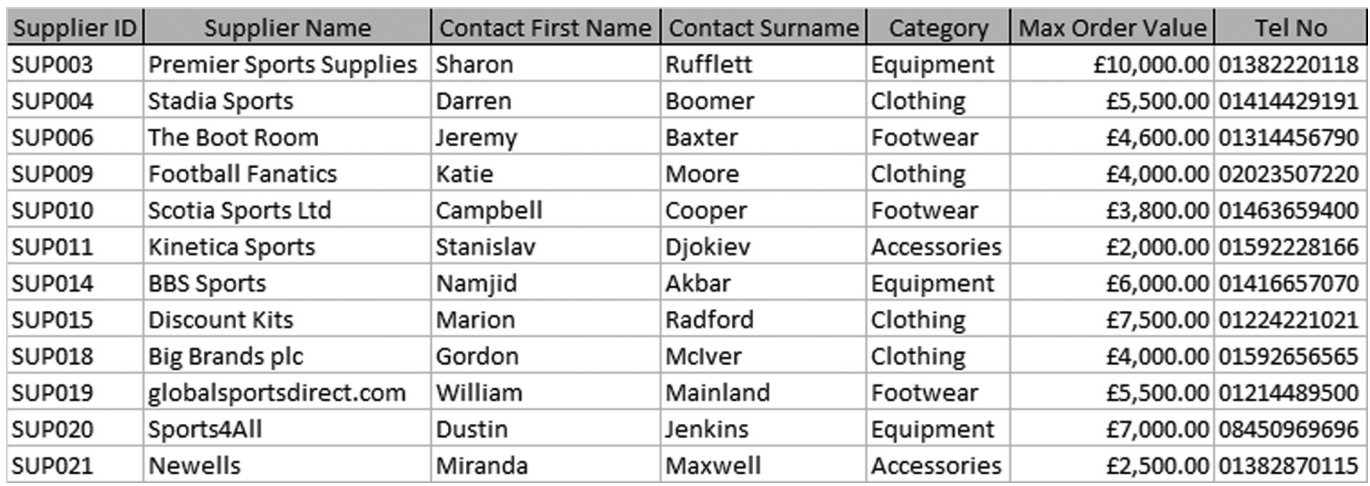

# **Instructions to Teachers/Lecturers**

- • Create the above database.
- • Format all fields as text except Max Order Value which should be formatted for currency and 2 decimal places.
- • Save this file as **TURNDB**.

**[Turn over**

# **FILENAME: TURNSS**

## **Worksheet for use in Task 2a—EQUIPMENT**

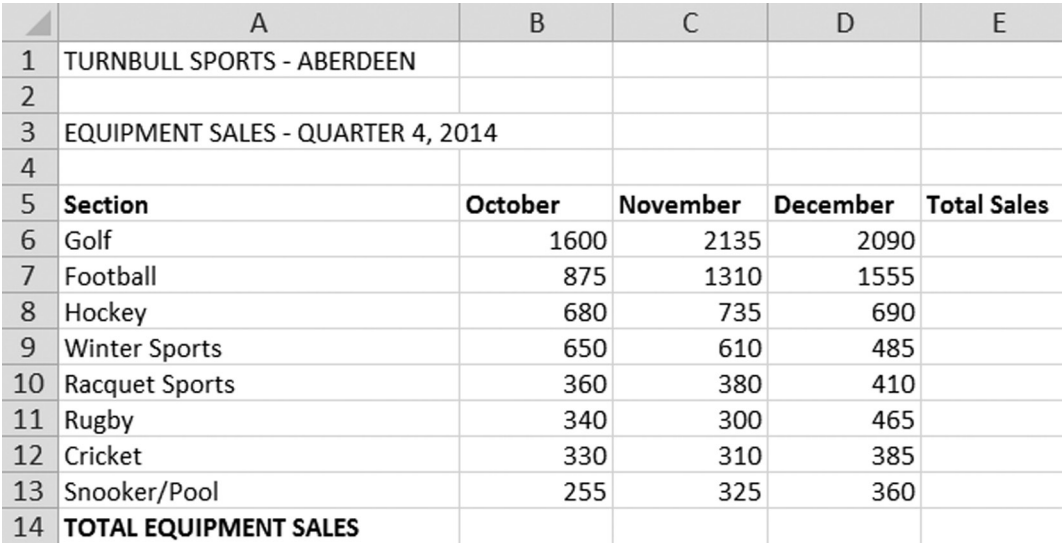

# **Instructions to Teachers/Lecturers**

- • Key in the above sheet use font size 10 point.
- • Name this sheet **EQUIPMENT**.
- • **Do not** enter any formulae.
- • Left-align and embolden the headings in cells **A5** to **E5**.
- • Embolden the label TOTAL EQUIPMENT SALES in cell **A14**.
- • Colour the sheet tab.
- • Save this file as **TURNSS**.

NB Do **not** apply row and column headings and gridlines for printing.

#### **FILENAME: TURNSS**

# **Worksheet for use in Task 2b—SALES**

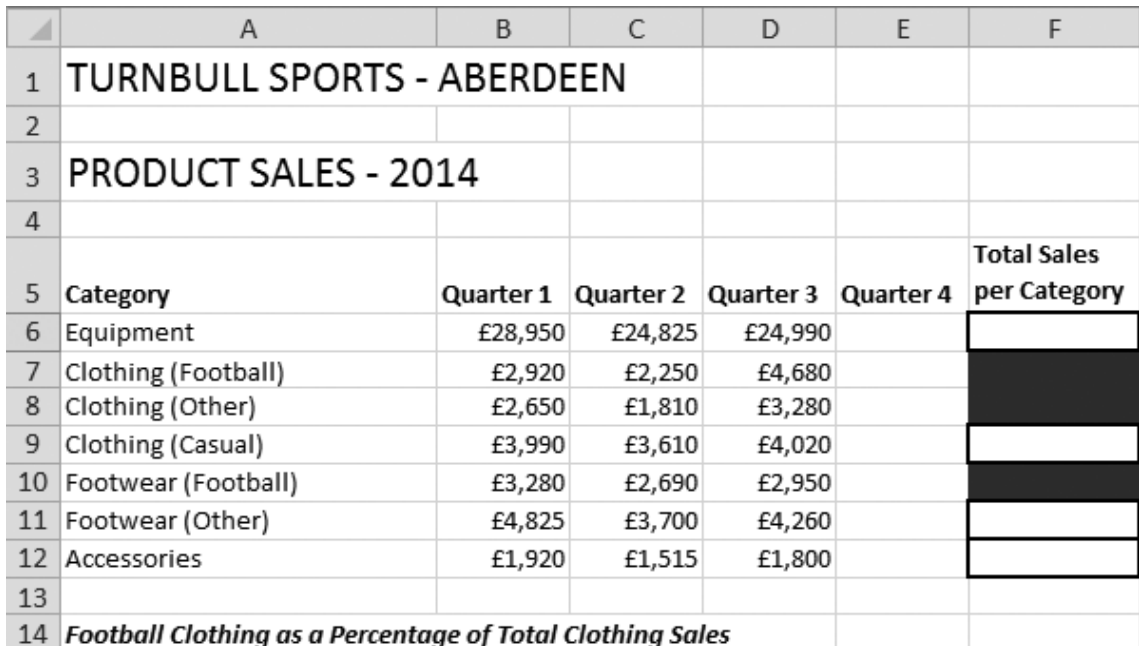

#### **Instructions to Teachers/Lecturers**

- Key in the above sheet font size 10 point, except the headings in rows 1 and 3 which should be font size 16 point.
- Name this sheet **SALES**.
- • **Do not** enter any formulae.
- Embolden and left-align the headings in row 5.
- • Wrap the heading Total Sales per Category in cell **F5**.
- Embolden and italicise the label Football Clothing as a Percentage of Total Clothing Sales.
- • Apply a border to cells **F6**, **F9**, **F11** and **F12**.
- • Shade/colour cells **F7**, **F8** and **F10**.
- • Colour the sheet tab different to the colour used for the **EQUIPMENT** sheet.
- Save this file as **TURNSS**.

NB Do **not** apply row and column headings and gridlines for printing.

**[Turn over**

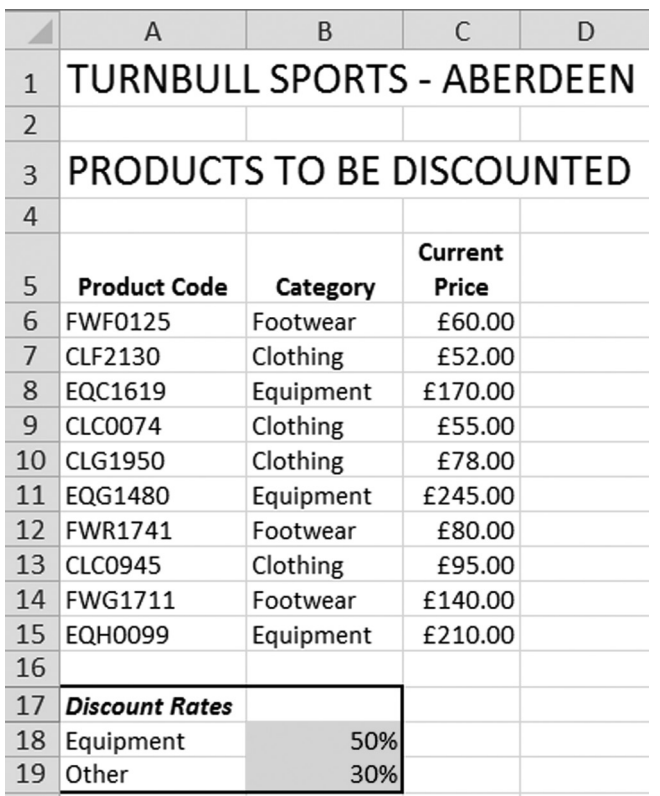

# **Worksheet for use in Task 2c—DISCOUNT**

# **Instructions to Teachers/Lecturers**

- • Key in the above sheet font size 10 point, except the headings in rows 1 and 3 which should be font size 16 point.
- • Name this sheet **DISCOUNT**.
- • **Do not** enter any formulae.
- • Embolden and centre the headings in row 5.
- • Wrap the heading Current Price in cell **C5**.
- • Embolden and italicise the label Discount Rates.
- • Apply a border to the cell range **A17 B19**.
- • Shade cells **B18** and **B19**.
- • Colour the sheet tab different to the colour used for the **SALES** sheet.
- • Save this file as **TURNSS**.

NB Do **not** apply row and column headings and gridlines for printing.

#### **FILENAME: TURNMEMO**

# **Task 3**

# MEMORANDUM

To:

From:

Date:

Subject:

# **Instructions to Teachers/Lecturers**

- **•**  Create the above document.
- Top and bottom margins of 2.5 cm.
- • Left and Right margins of 2·5 cm.
- • Save this file as **TURNMEMO**.

[*END OF INSTRUCTIONS TO TEACHERS/LECTURERS*]

**[BLANK PAGE]**

**DO NOT WRITE ON THIS PAGE**